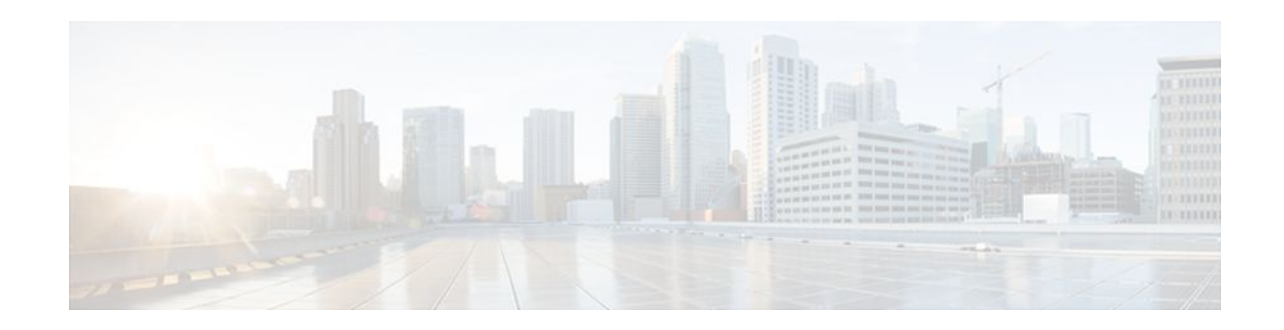

# **Configuring NetFlow Multicast Accounting**

#### **Last Updated: November 28, 2011**

This document contains information about and instructions for configuring NetFlow multicast accounting. NetFlow multicast accounting allows you to capture multicast-specific data (both packets and bytes) for multicast flows.

NetFlow is a Cisco IOS application that provides statistics on packets flowing through the router. It is emerging as a primary network accounting and security technology.

- Finding Feature Information, page 1
- Prerequisites for Configuring NetFlow Multicast Accounting, page 1
- [Restrictions for Configuring NetFlow Multicast Accounting](#page-1-0), page 2
- [Information About Configuring NetFlow Multicast Accounting,](#page-1-0) page 2
- [How to Configure NetFlow Multicast Accounting,](#page-2-0) page 3
- [Configuration Examples for NetFlow Multicast Accounting](#page-9-0), page 10
- [Additional References,](#page-10-0) page 11
- [Feature Information for Configuring NetFlow Multicast Accounting,](#page-11-0) page 12
- [Glossary,](#page-12-0) page 13

# **Finding Feature Information**

Your software release may not support all the features documented in this module. For the latest feature information and caveats, see the release notes for your platform and software release. To find information about the features documented in this module, and to see a list of the releases in which each feature is supported, see the Feature Information Table at the end of this document.

Use Cisco Feature Navigator to find information about platform support and Cisco software image support. To access Cisco Feature Navigator, go to [www.cisco.com/go/cfn.](http://www.cisco.com/go/cfn) An account on Cisco.com is not required.

# **Prerequisites for Configuring NetFlow Multicast Accounting**

Before you can configure NetFlow multicast accounting, you must:

• Configure the router for IP routing

 $\frac{1}{2}$ **CISCO** 

Americas Headquarters: Cisco Systems, Inc., 170 West Tasman Drive, San Jose, CA 95134-1706 USA

- <span id="page-1-0"></span>• Configure Multicast fast switching or multicast distributed fast switching (MDFS); multicast Cisco Express Forwarding (CEF) switching is not supported.
- Configure Multicast routing.
- Configure NetFlow v9 (Version 9) data export (otherwise, multicast data is visible in the cache but is not exported).

## **Restrictions for Configuring NetFlow Multicast Accounting**

#### **Memory Impact**

If traffic is heavy, the additional flows might fill the global flow hash table. If you must increase the size of the global flow hash table, you must also add memory to the router.

NetFlow has a maximum cache size of 65,536 flow record entries of 64 bytes each. To deduce the packetreplication factor, multicast accounting adds 16 bytes (for a total of 80 bytes) to each multicast flow record.

#### **Performance Impact**

Ingress multicast accounting does not greatly affect performance. Because of the additional accountingrelated computation that occurs in the traffic-forwarding path of the router, egress NetFlow multicast accounting might degrade network performance slightly, but it does not limit the functionality of the router.

#### **Multicast Addresses**

NetFlow data cannot be exported to multicast addresses.

## **Information About Configuring NetFlow Multicast Accounting**

- NetFlow Multicast Benefits, page 2
- [Multicast Ingress and Multicast Egress Accounting](#page-2-0), page 3
- [NetFlow Multicast Flow Records](#page-2-0), page 3

### **NetFlow Multicast Benefits**

NetFlow multicast allows you to capture multicast-specific data (both packets and bytes) for multicast flows. For example, you can capture the packet-replication factor for a specific flow as well as for each outgoing stream. NetFlow multicast provides complete end-to-end usage information about network traffic for a complete multicast traffic billing solution.

You can use NetFlow multicast accounting to identify and count multicast packets on the ingress side or the egress side (or both sides) of a router. Multicast ingress accounting provides information about the source and how many times the traffic was replicated. Multicast egress accounting monitors the destination of the traffic flow.

NetFlow multicast lets you enable NetFlow statistics to account for all packets that fail the reverse path forwarding (RPF) check and that are dropped in the core of the service provider network. Accounting for RPF-failed packets provides more accurate traffic statistics and patterns.

### <span id="page-2-0"></span>**Multicast Ingress and Multicast Egress Accounting**

NetFlow multicast lets you select either multicast ingress accounting, in which a replication factor (equal to the number of output interfaces) indicates the load, or multicast egress accounting, in which all outgoing multicast streams are counted as separate streams, or both multicast ingress and multicast egress accounting.

NetFlow multicast lets you collect information about how much data is leaving the interfaces of the router (egress and multicast ingress accounting) or how much multicast data is received (multicast ingress accounting).

On the ingress side, multicast packets are counted as with unicast packets, but with two additional fields (for number of replicated packets and byte count). With multicast ingress accounting, the destination interface field is set to null, and the IP next hop field is set to 0 for multicast flows.

## **NetFlow Multicast Flow Records**

Multicast ingress accounting creates one flow record that indicates how many times each packet is replicated. Multicast egress accounting creates a unique flow record for each outgoing interface.

## **How to Configure NetFlow Multicast Accounting**

- Configuring NetFlow Multicast Accounting in Releases 12.4(12), page 3
- [Configuring NetFlow Multicast Accounting in Cisco IOS Releases Prior to 12.4\(12\),](#page-4-0) page 5
- [Verifying the NetFlow Multicast Accounting Configuration](#page-8-0), page 9

## **Configuring NetFlow Multicast Accounting in Releases 12.4(12)**

Perform the steps in this required task to configure NetFlow multicast accounting.

You must have already configured IP multicast on the networking devices in your network. See the *Cisco IOS IP Multicast Configuration Guide* , for more information on configuring IP multicast.

#### **SUMMARY STEPS**

- **1. enable**
- **2. configure terminal**
- **3. ip multicast-routing** [**vrf** *vrf-name*] [**distributed**]
- **4. ip multicast netflow rpf-failure**
- **5. ip multicast netflow output-counters**
- **6. interface** *type number*
- **7. ip flow ingress**
- **8. end**

 $\overline{\phantom{a}}$ 

#### **DETAILED STEPS**

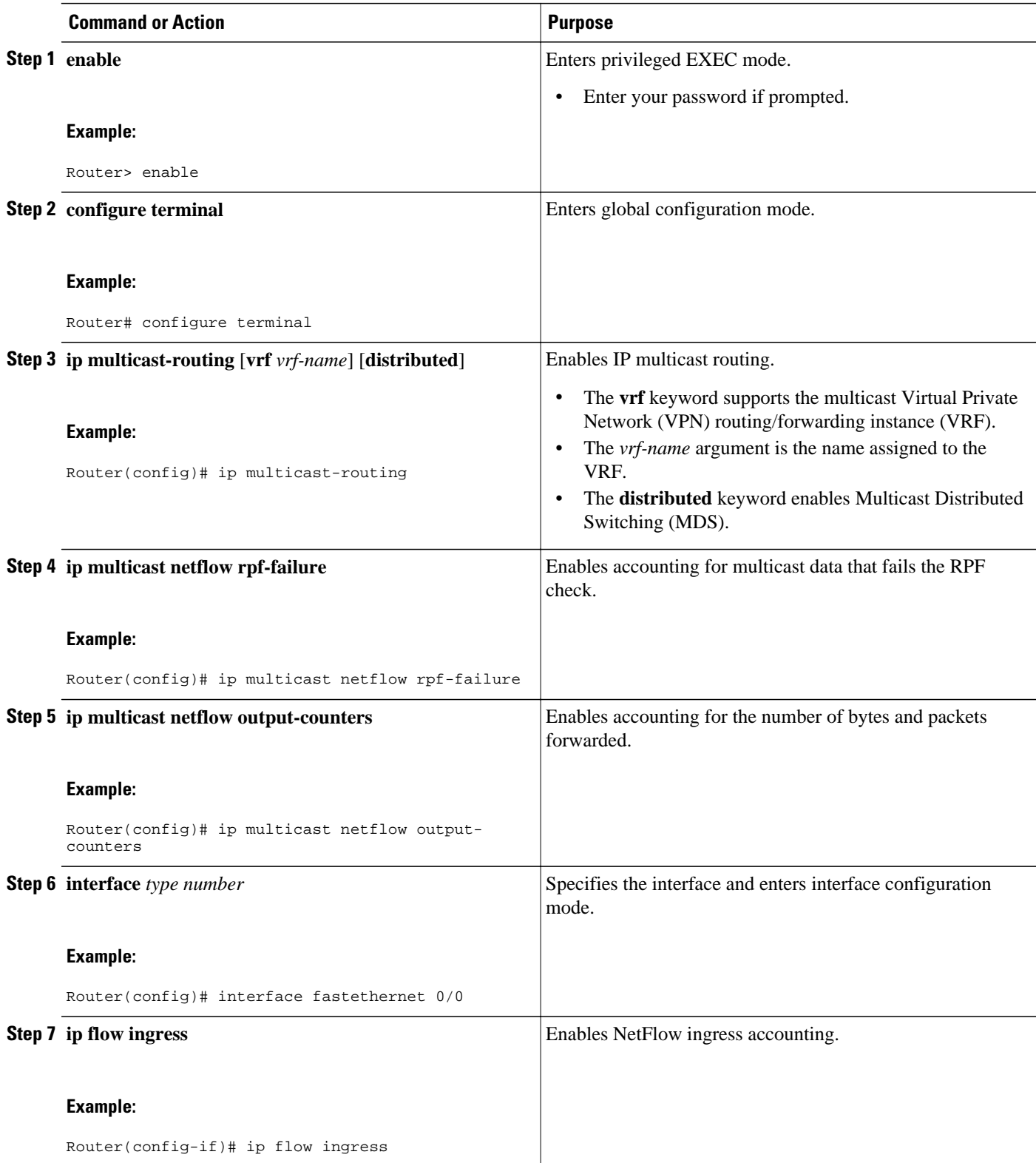

<span id="page-4-0"></span>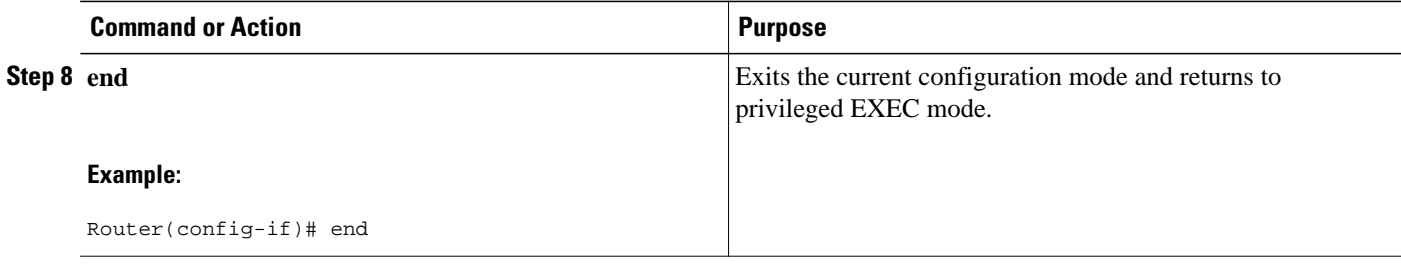

• Troubleshooting Tips, page 5

#### **Troubleshooting Tips**

If there are no multicast flow records in the NetFlow cache, check the multicast switching counters for the existence of process-switched packets (NetFlow exports only fast-switched or MDFS-switched packets). If process-switched packets are present, check the MDFS routing table to help determine potential problems.

## **Configuring NetFlow Multicast Accounting in Cisco IOS Releases Prior to 12.4(12)**

- Configuring NetFlow Multicast Egress Accounting, page 5
- [Configuring NetFlow Multicast Ingress Accounting](#page-6-0), page 7

### **Configuring NetFlow Multicast Egress Accounting**

Perform the steps in this required task to configure NetFlow multicast egress accounting.

You must have already configured IP multicast on the networking devices in your network. See the *Cisco IOS IP Multicast Configuration Guide,* for more information on configuring IP multicast.

#### **SUMMARY STEPS**

- **1. enable**
- **2. configure terminal**
- **3. ip multicast-routing** [**vrf** *vrf-name*] [**distributed**]
- **4. ip multicast netflow rpf-failure**
- **5. interface** *type number*
- **6. ip multicast netflow egress**
- **7. end**

 $\overline{\phantom{a}}$ 

#### **DETAILED STEPS**

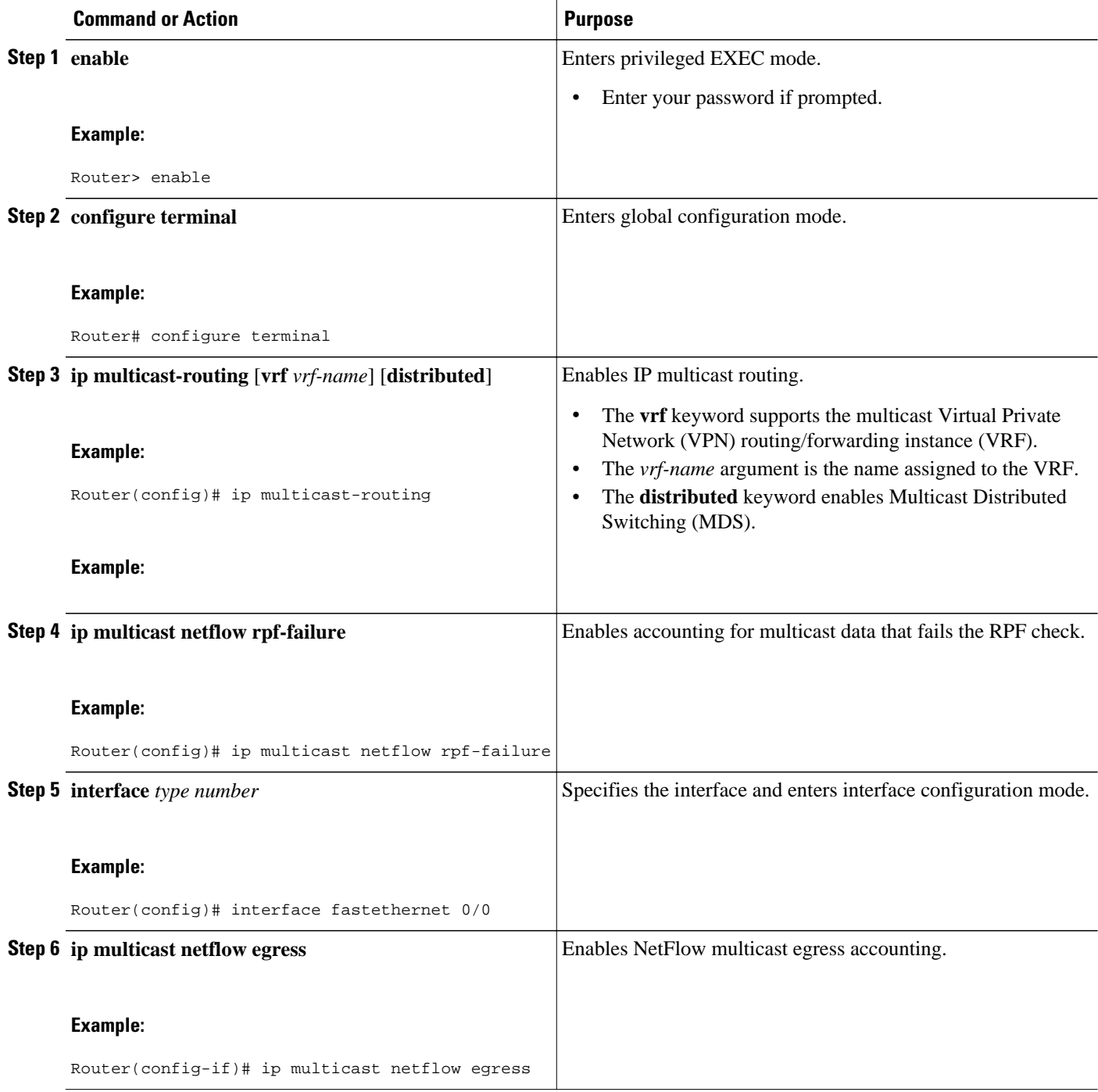

<span id="page-6-0"></span>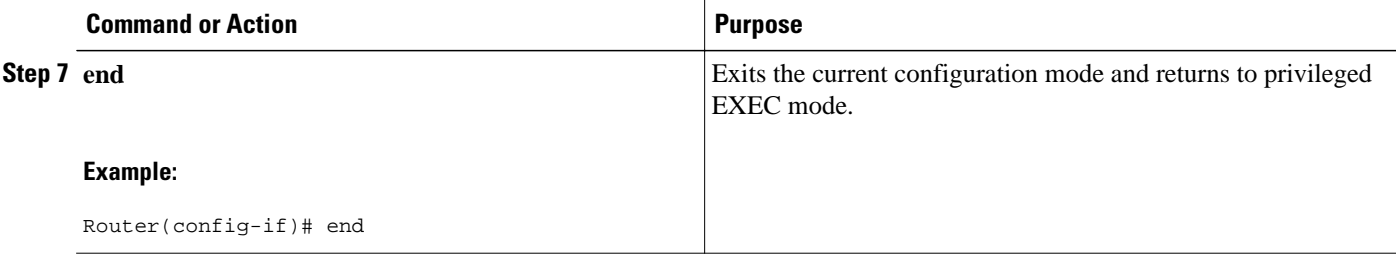

• Troubleshooting Tips, page 7

#### **Troubleshooting Tips**

If there are no multicast flow records in the NetFlow cache, check the multicast switching counters for the existence of process-switched packets (NetFlow exports only fast-switched or MDFS-switched packets). If process-switched packets are present, check the MDFS routing table to help determine potential problems.

#### **Configuring NetFlow Multicast Ingress Accounting**

Perform the steps in this required task to configure NetFlow multicast ingress accounting.

Multicast ingress NetFlow accounting is enabled by default.

You must have already configured IP multicast on the networking devices in your network. See the *Cisco IOS IP Multicast Configuration Guide,* for more information on configuring IP multicast.

#### **SUMMARY STEPS**

- **1. enable**
- **2. configure terminal**
- **3. ip multicast-routing** [**vrf** *vrf-name*] [**distributed**]
- **4. ip multicast netflow rpf-failure**
- **5. interface** *type number*
- **6. ip multicast netflow ingress**
- **7. end**

#### **DETAILED STEPS**

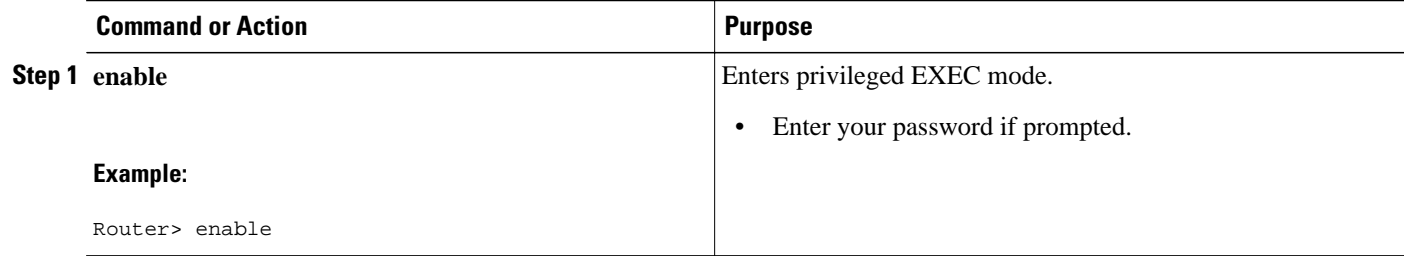

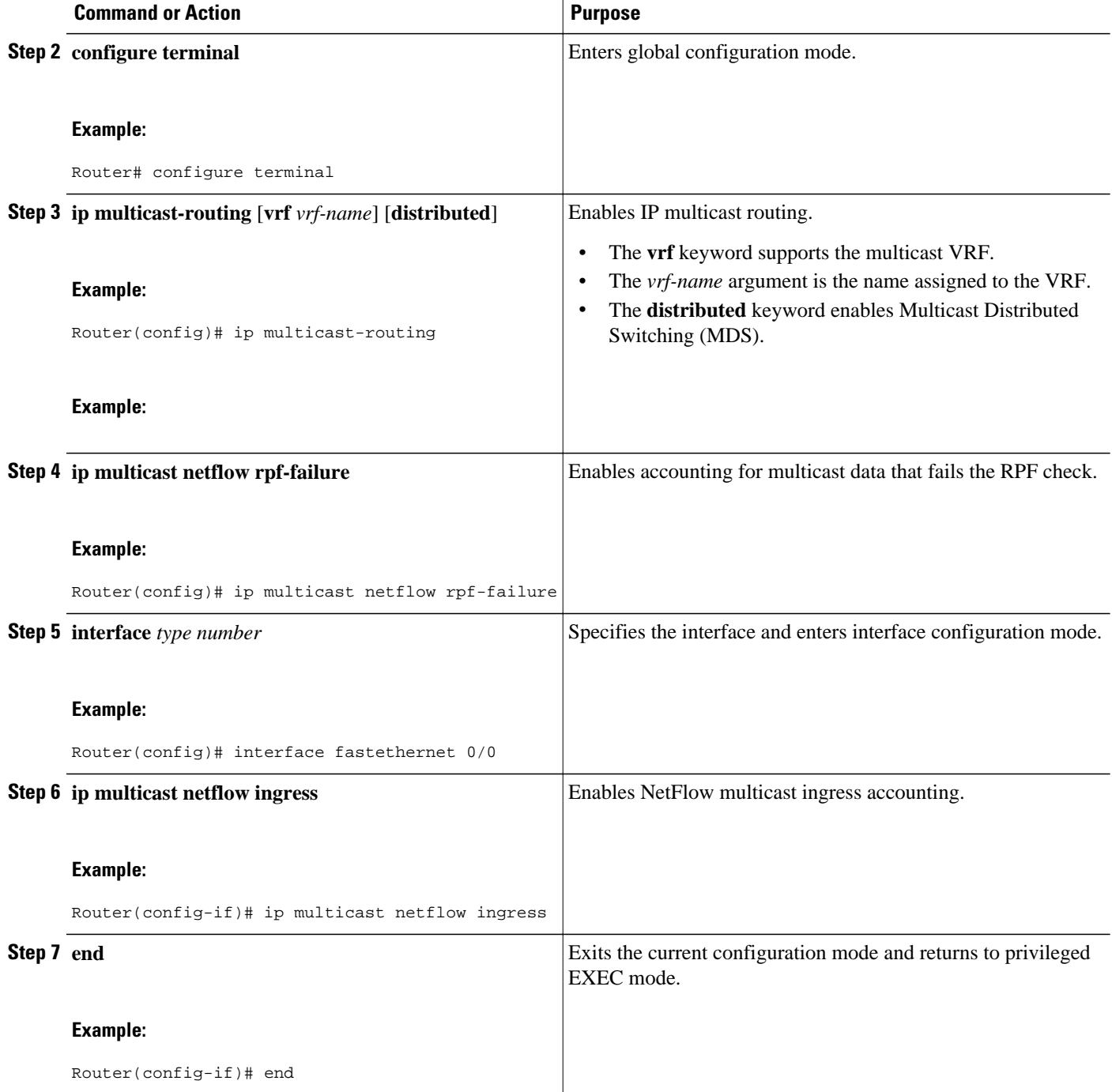

• Troubleshooting Tips, page 8

#### **Troubleshooting Tips**

If there are no multicast flow records in the NetFlow cache, check the multicast switching counters for the existence of process-switched packets (NetFlow exports only fast-switched or MDFS-switched packets). If process-switched packets are present, check the MDFS routing table to help determine potential problems.

## <span id="page-8-0"></span>**Verifying the NetFlow Multicast Accounting Configuration**

Perform the steps in this optional task to verify the NetFlow multicast accounting configuration.

#### **SUMMARY STEPS**

- **1. enable**
- **2. show ip cache verbose flow**

#### **DETAILED STEPS**

#### **Step 1 enable**

Use this command to enable privileged EXEC mode. Enter your password if required. For example:

#### **Example:**

Router> **enable** Router#

#### **Step 2 show ip cache verbose flow**

Use this command to verify that NetFlow multicast accounting is configured. Look for the two additional fields related to multicast data, that is, the number of IP multicast output packet and byte counts. For example:

#### **Example:**

```
Router# show ip cache verbose flow
IP packet size distribution (5149 total packets):
                1-32 64 96 128 160 192 224 256 288 320 352 384 416 448 480
    .997 .002 .000 .000 .000 .000 .000 .000 .000 .000 .000 .000 .000 .000 .000
         512 544 576 1024 1536 2048 2560 3072 3584 4096 4608
    .000 .000 .000 .000 .000 .000 .000 .000 .000 .000 .000
IP Flow Switching Cache, 278544 bytes
   2 active, 4094 inactive, 14 added
   468 ager polls, 0 flow alloc failures
   Active flows timeout in 30 minutes
   Inactive flows timeout in 15 seconds
IP Sub Flow Cache, 25800 bytes
   1 active, 1023 inactive, 1 added, 1 added to flow
   0 alloc failures, 0 force free
   1 chunk, 1 chunk added
last clearing of statistics never<br>Protocol Total Flows P
                 Protal Flows Packets Bytes Packets Active(Sec) Idle(Sec)<br>Flows /Sec /Flow /Pkt /Sec /Flow /Flow
                                    /Flow /Pkt
UDP-other 12 0.0 1 52 0.0 0.1 15.6
Total: 12 0.0 1 52 0.0 0.1 15.6
SrcIf SrcIPaddress DstIf DstIPaddress Pr TOS Flgs Pkts
Port Msk AS Port Msk AS NextHop B/Pk Active<br>
TPM: OPkts ORvtes
IPM: OPkts<br>Et0/0
               \overline{10.1.1.1} Null \overline{224.192.16.1} \overline{01.55} \overline{10} \overline{5164}<br>\overline{0000} /0 0 \overline{0.0.0.0} \overline{0.000} \overline{20} \overline{262.8}0000 /0 0 0000 /0 0 0.0.0.0 0 0.0.0.0 20
IPM: 15K 309K<br>Et0/0 10.1.1.1
                               Null 255.255.255.255 11 C0 10 1
0208 /0 0 0208 /0 0 0.0.0.0 52 0.0
Router#
```
The Opkts column displays the number of IP multicast (IPM) output packets, the OBytes column displays the number of IPM output bytes, and the DstIPaddress column displays the destination IP address for the IPM output packets.

## <span id="page-9-0"></span>**Configuration Examples for NetFlow Multicast Accounting**

- Configuring NetFlow Multicast Accounting in Original Releases, page 10
- Configuring NetFlow MC Accounting in Releases Prior to 12.2(33)SRB, page 10

## **Configuring NetFlow Multicast Accounting in Original Releases**

The following example shows how to configure multicast NetFlow accounting:

```
configure terminal
 ip multicast-routing
  ip multicast netflow rpf-failure
 ip multicast netflow output-counters
!
interface ethernet 0/0
 ip flow ingress
 end
```
## **Configuring NetFlow MC Accounting in Releases Prior to 12.2(33)SRB**

- Configuring NetFlow Multicast Egress Accounting Example, page 10
- Configuring NetFlow Multicast Ingress Accounting Example, page 10

### **Configuring NetFlow Multicast Egress Accounting Example**

The following example shows how to configure multicast egress NetFlow accounting on the egress Ethernet 0/0 interface:

```
configure terminal
  ip multicast-routing
  ip multicast netflow rpf-failure
!
interface ethernet 0/0
  ip multicast netflow egress
 end
```
### **Configuring NetFlow Multicast Ingress Accounting Example**

The following example shows how to configure multicast ingress NetFlow accounting on the ingress Ethernet 1/0 interface:

```
configure terminal
 ip multicast-routing
 ip multicast netflow rpf-failure
!
interface ethernet 1/0
 ip multicast netflow ingress
 end
```
# <span id="page-10-0"></span>**Additional References**

#### **Related Documents**

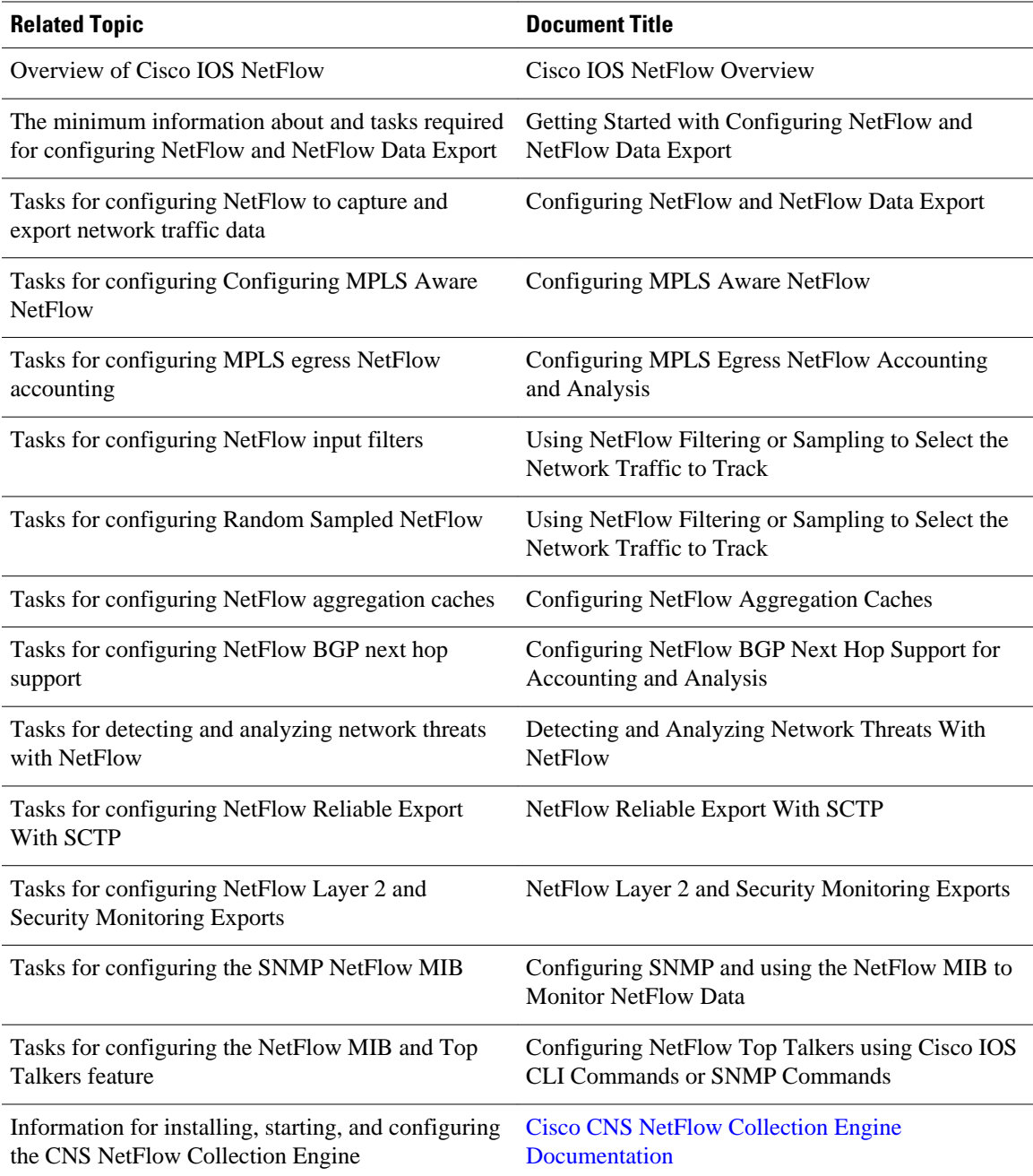

#### <span id="page-11-0"></span>**Standards**

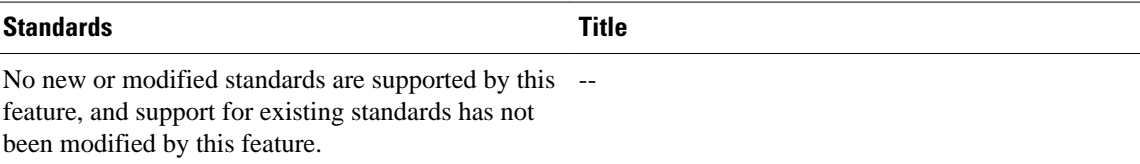

#### **MIBs**

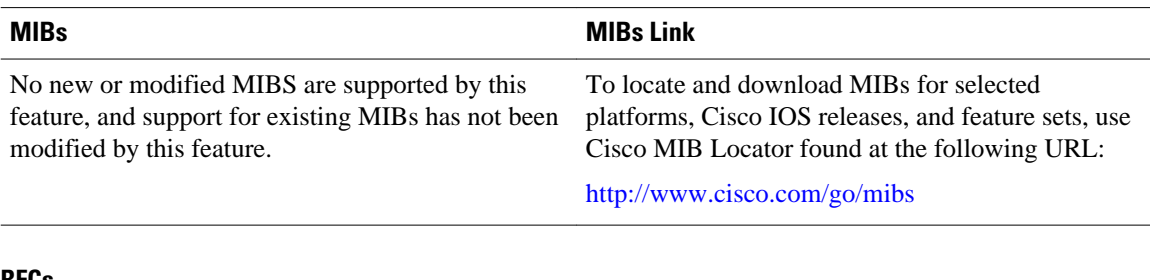

#### **RFCs**

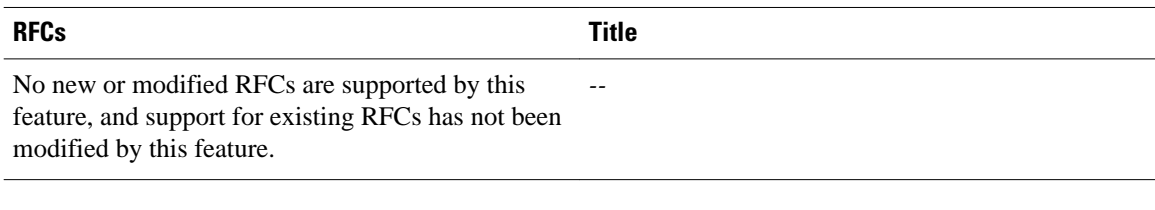

#### **Technical Assistance**

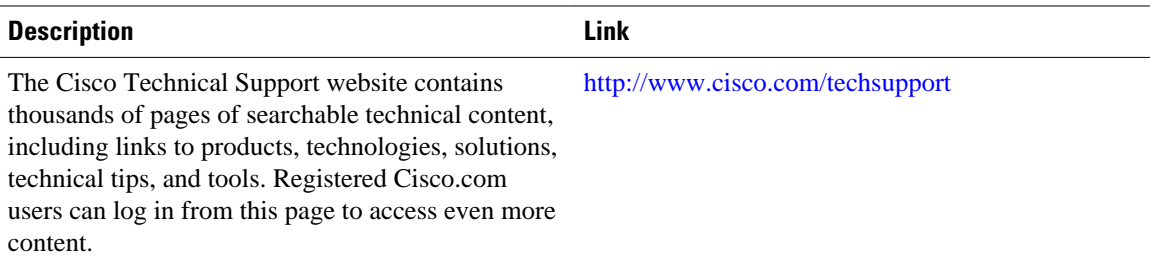

# **Feature Information for Configuring NetFlow Multicast Accounting**

The following table provides release information about the feature or features described in this module. This table lists only the software release that introduced support for a given feature in a given software release train. Unless noted otherwise, subsequent releases of that software release train also support that feature.

Use Cisco Feature Navigator to find information about platform support and Cisco software image support. To access Cisco Feature Navigator, go to [www.cisco.com/go/cfn.](http://www.cisco.com/go/cfn) An account on Cisco.com is not required.

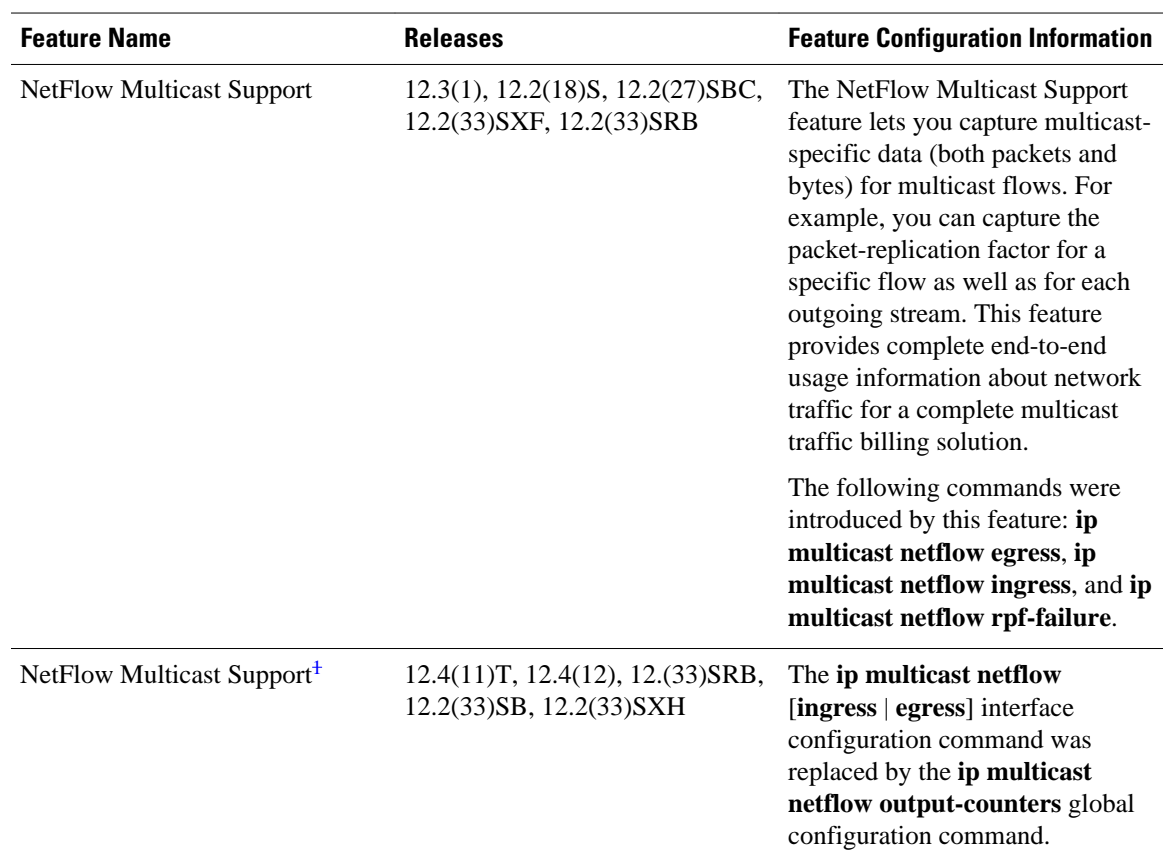

<span id="page-12-0"></span>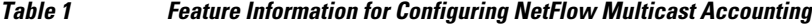

# **Glossary**

**CEF** --Cisco Express Forwarding. A Layer 3 IP switching technology that optimizes network performance and scalability for networks with large and dynamic traffic patterns.

**dCEF** --distributed Cisco Express Forwarding. A type of CEF switching in which line cards (such as Versatile Interface Processor (VIP) line cards) maintain identical copies of the forwarding information base (FIB) and adjacency tables. The line cards perform the express forwarding between port adapters; this relieves the Route Switch Processor of involvement in the switching operation.

**egress traffic** --Traffic leaving the network.

**fast switching** --Cisco feature in which a route cache is used for expediting packet switching through a router.

**ingress traffic** --Traffic entering the network.

**multicast data** --Single packets copied by the network and sent to a specific subset of network addresses. These addresses are specified in the Destination Address field.

**NetFlow** --A Cisco IOS application that provides statistics on packets flowing through the router. It is emerging as a primary network accounting and security technology.

<sup>1</sup> This was a minor modification to the existing NetFlow Multicast Support feature. Minor feature modifications are not included in Feature Navigator.

**NetFlow Aggregation** --A NetFlow feature that lets you summarize NetFlow export data on an IOS router before the data is exported to a NetFlow data collection system such as the NetFlow Collection Engine. This feature lowers bandwidth requirements for NetFlow export data and reduces platform requirements for NetFlow data collection devices.

**NetFlow Collection Engine** (formerly called NetFlow FlowCollector)--A Cisco application that is used with NetFlow on Cisco routers and Catalyst series switches. The NetFlow Collection Engine collects packets from the router that is running NetFlow and decodes, aggregates, and stores them. You can generate reports on various aggregations that can be set up on the NetFlow Collection Engine.

**NetFlow v9** --NetFlow export format Version 9. A flexible and extensible means for carrying NetFlow records from a network node to a collector. NetFlow Version 9 has definable record types and is selfdescribing for easier NetFlow Collection Engine configuration.

**RPF** --Reverse Path Forwarding. Multicasting technique in which a multicast datagram is forwarded out of all but the receiving interface if the receiving interface is the one used to forward unicast datagrams to the source of the multicast datagram.

**ToS byte** --type of service byte. Second byte in the IP header that indicates the desired quality of service (QoS) for a particular datagram.

Cisco and the Cisco logo are trademarks or registered trademarks of Cisco and/or its affiliates in the U.S. and other countries. To view a list of Cisco trademarks, go to this URL: [www.cisco.com/go/trademarks](http://www.cisco.com/go/trademarks). Third-party trademarks mentioned are the property of their respective owners. The use of the word partner does not imply a partnership relationship between Cisco and any other company. (1110R)

Any Internet Protocol (IP) addresses and phone numbers used in this document are not intended to be actual addresses and phone numbers. Any examples, command display output, network topology diagrams, and other figures included in the document are shown for illustrative purposes only. Any use of actual IP addresses or phone numbers in illustrative content is unintentional and coincidental.

© 2011 Cisco Systems, Inc. All rights reserved.